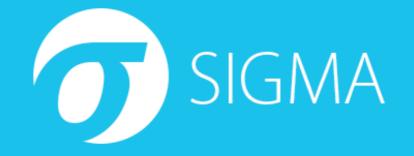

#### Log Hunting with Sigma A hands-on introduction to Sigma rules and the conversion tool

Thomas Patzke, 17. October 2018

# Prerequisites

**Requirements:** 

- Python 3.5 or 3.6 https://www.python.org/downloads/release/python-365/
- Docker CE (current version)
- Clone of the Sigma workshop repository: https://github.com/thomaspatzke/sigmaworkshop

```
git clone --recursive \
https://github.com/thomaspatzke/sigma-workshop.git
```

#### Sigma dependencies:

```
pip3 install -r sigma/tools/requirements.txt
Or apt-get install python3-yaml
```

#### • Elasticsearch and Kibana with log data:

- docker load -i sigma-workshop-docker.tar
- docker-compose -f es\_kibana.docker-compose.yml up
- ./sigma\_workshop\_prepare\_es.sh

# **Overview**

- A short (!) introduction to Sigma
- Writing a log Signature for:
  - Execution of a Mimikatz release binary (process execution by hash)
  - Common parameter usage of NirSoft's NetPass tool (process execution by command line)
  - WCE LSASS injection behaviour
- Building a Sigma Converter configuration
- Convert to Elasticsearch query and search ELK instance
- Generic log sources

# **Sigma Introduction**

- Generic signature format for description of log events
  - YAML-based
  - Indicators: Key-Value, Key-List and Value-only
  - Conditions and aggregations

Build

(Editor/Tools)

Meta-data: Title, description, authors, tags (ATT&CK), severity, ...

Sigma Rule

Convert

(sigmac)

Ouerv

- Conversion tool sigmac
- Workflow:

Interesting Log

Event

# Sigma Rule – Example 1

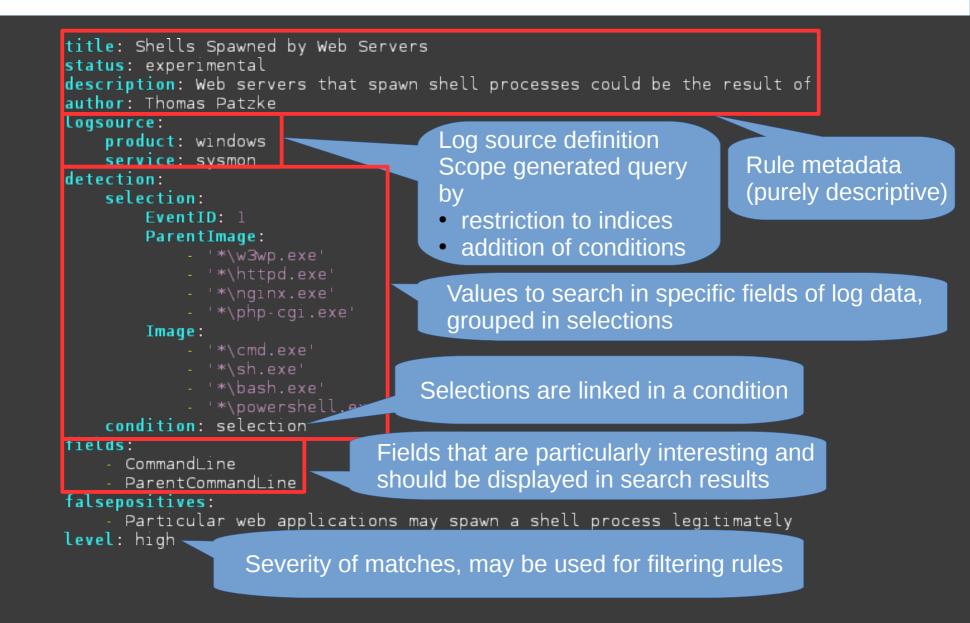

# Sigma Rule – Example 2

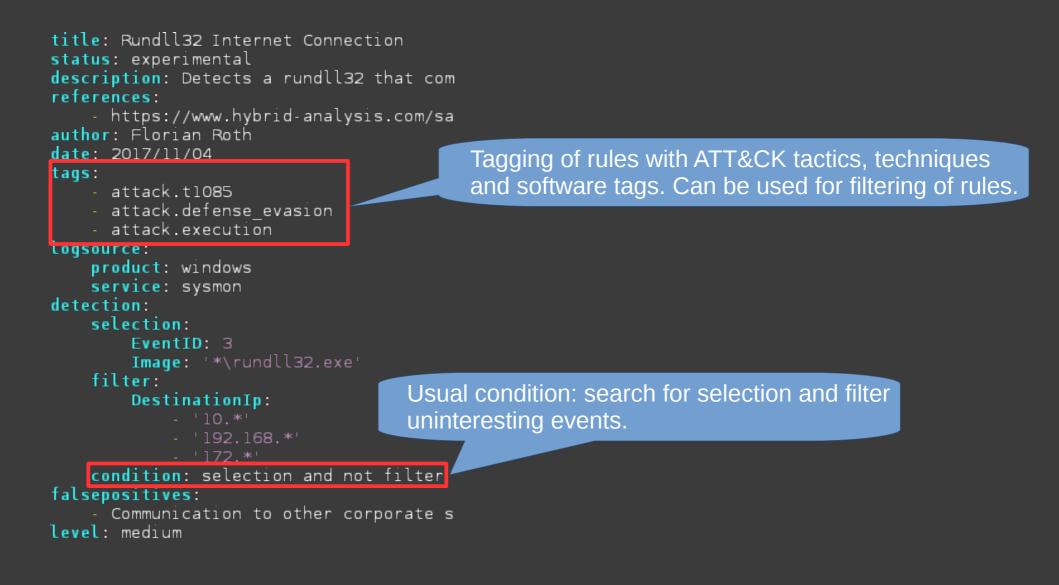

# **Advantages**

- Reduced vendor lock-in
- Distribution of log signatures in heterogeneous environments or in blog posts/threat intel products
- Build one rule and use it in your SIEM, alerting, endpoint security solution or even for grepping in log files and querying from PowerShell
- 220+ Sigma rules in GitHub repository
- Evolving tool/services support: MISP conversion extension, online editor, ...
- Intermediate language for generation of queries from IOCs in other formats
- Increasing community contribution

# Sigma Goals and Scope

- Being human-writable and readable
  - No XML or JSON, no deeply nested structures
- Machine-readable and writable
  - YAML, no ambiguities
- Simpleness
  - Expressiveness for 95% of log signatures
  - NOT: description of every imaginable SIEM use case or threat hunting technique
  - It should be relatively easy to build an own Sigma parser
- Tooling: it should be practicably usable, not just theory

## **Enough Theory!**

Let's get our hands dirty!

# Exercise 1 Mimikatz Release Binary

- Let's assume we're targeted by an attacker who is known to use the Mimikatz 2.1.1 release
- SHA256 hashes (see challenges/1-Mimikatz\_2.1.1\_Hashes.txt):
  - 97f93fe103c5a3618b505e82a1ce2e0e90a481aae102e52814742badd d9fed41 ./Win32/mimilove.exe
  - 6bfc1ec16f3bd497613f57a278188ff7529e94eb48dcabf81587f7c275
     b3e86d ./Win32/mimikatz.exe
  - e46ba4bdd4168a399ee5bc2161a8c918095fa30eb20ac88cac6ab1d6
     dbea2b4a ./x64/mimikatz.exe
- Write a rule for Sysmon events that detects execution of the above binaries (EventID 1) by utilization of the *Hashes* field

# **Exercise 1 Possible Solution**

title: Mimikatz detection status: stable description: Detects Mimikatz 2.1.1 release by recognition of executable hashes tags:

- attack.s0002
- attack.t1003
- attack.lateral\_movement
- attack.credential\_access

#### logsource:

- product: windows
- service: sysmon
- detection:
  - selection:
    - EventID: 1
    - Hashes:
      - 97f93fe103c5a3618b505e82a1ce2e0e90a481aae102e52814742baddd9fed41
      - 6bfclec16f3bd497613f57a278188ff7529e94eb48dcabf81587f7c275b3e86d
      - e46ba4bdd4168a399ee5bc2161a8c918095fa30eb20ac88cac6ab1d6dbea2b4a
  - condition: selection
- level: high

# **Rule Conversion with Sigma Converter**

- The Sigma Converter (sigmac) is located in tools/sigmac in the Sigma repository
- Run it with --help to get an overview
- Convert into target query language (-t) es-qs (Elasticsearch Query String)
- No matches! Why?
  - Sigma rules are (or should be) generic, so some further work is required
  - Mapping of field names:
    - EventID  $\rightarrow$  event\_id
    - Hashes  $\rightarrow$  event\_data.Hashes
  - EventID 1 may also appear from other sources, search needs to be restricted to log source by addition of further conditions
- Sigma conversion configuration defines the transformation

# **Sigma Converter Configuration**

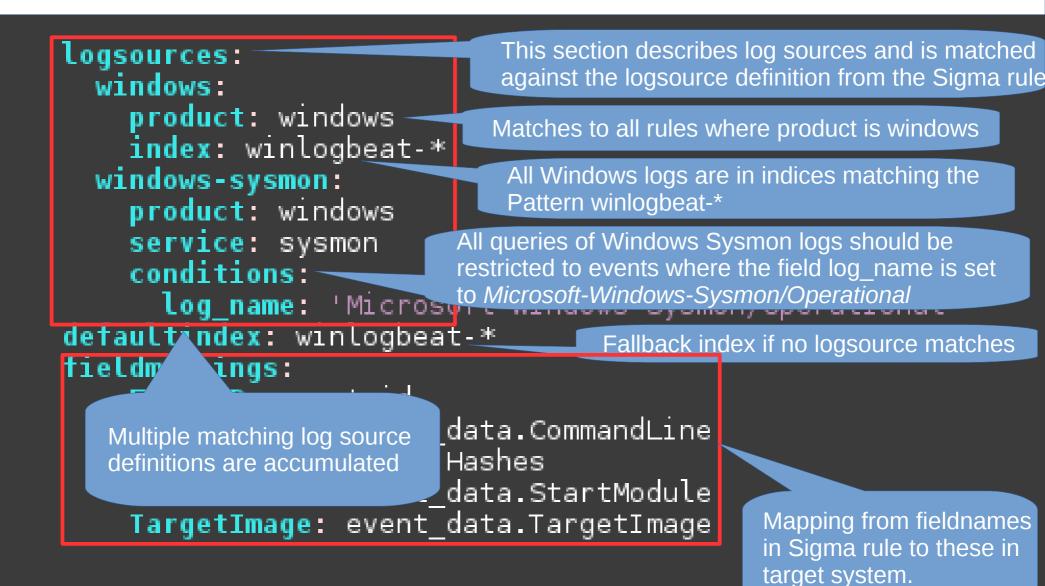

# **Try Again – with Configuration!**

- Try to write your own configuration
- Configurations can be passed to Sigma converter with parameter -c

#### **Further Exercises**

- Exercise 2: NirSoft NetPass
  - NetPass has some very characteristic parameter names: /stext, /stab, /scomma, /stabular, /shtml, /sverhtml, /sxml
  - Write a rule for Sysmon process creation events and utilize the *CommandLine* field for identification of parameter usage, don't:
    - Try to match hashes of any releases
    - Match the file name
- Exercise 3: WCE LSASS Injection
  - WCE causes a burst of Sysmon CreateRemoteThread (EventID 8) events into Isass.exe (TargetImage)
  - Further, some security products also inject into LSASS, but only WCE does without a *StartModule*. Filter these out.

## **Exercise 2 Possible Solution**

title: Detection of Nirsoft NetPass parameter usage
status: stable
description: NetPass supported some characteristic parameters
tags:

- attack.credential\_access
- attack.t1003

logsource:

product: windows

service: sysmon

#### detection:

selection:

EventID: 1

CommandLine:

- "\* /stext"
- "\* /stab"
- "\* /scomma"
- "\* /stabular"
- "\* /shtml"
- "\* /sverhtml"
- "\* /sxml"

condition: selection
level: high

## **Exercise 3 Possible Solution**

```
title: WCE Remote Thread Injection
status: stable
description: Detection of remote thread creation in LSASS by Windows Credential Editor
tags:
    - attack.credential access
    - attack.t1003
      attack.s0005
logsource:
    product: windows
    service: sysmon
detection:
    selection:
        EventID: 8
        TargetImage: 'C:\Windows\System32\lsass.exe'
    filter:
        StartModule: '*'
    condition: selection and not filter
level: high
```

# Handling many Sigma Rules

- Copy and pasting rules between terminal and browser is not very convenient.
- Build a Kibana import file from all previous solutions with the *kibana* backend
- Import the generated file into Kibana

# **Generic Log Sources: Introduction**

- There are different EventIDs for the same events
  - Process execution: Sysmon/1 and Security/4688
- Products that recognize such events, but don't know about these EventIDs
  - Windows Defender ATP and various other EDR products
- Causes
  - Redundancy: multiple rules for the same event
  - Inconsistency: one rule for a event id that may be recognized by another
  - Complex conversion (matching all EventIDs to target query language objects)

## **Generic Log Sources: Example**

| <pre>title: Bitsadmin Download<br/>status: experimental<br/>description: Detects usage of bits<br/>references:</pre> | <pre>title: Bitsadmin Download status: experimental description: Detects usage of bitsa references:</pre> |
|----------------------------------------------------------------------------------------------------|----------------------------------------------------------------------------------------------------|
| product: windows                                                                                                    | <pre>logsource:<br/>category: process_creation</pre>                                                      |
| service: sysmon<br>detection:                                                                                        | product: windows                                                                                          |
| selection:                                                                                                    | detection:<br>selection:                                                                                  |
| EventID: 1<br>Image:                                                                                                 | Image:                                                                                                    |
| - '*\bitsadmin.exe'                                                                                                  | - '*\bitsadmin.exe'                                                                                       |
| CommandLine:                                                                                                    | CommandLine:<br>- '/transfer'                                                                             |
| - '/transfer'<br>condition: selection                                                                                | condition: selection                                                                                      |
| fields:                                                                                                    | fields:                                                                                                   |
| - CommandLine<br>DanastCommandLine                                                                                   | - CommandLine<br>- ParentCommandLine                                                                      |
| <ul> <li>ParentCommandLine</li> <li>falsepositives:</li> </ul>                                                       | falsepositives:                                                                                           |
| - Some legitimate apps use thi                                                                                       | - Some legitimate apps use this                                                                           |
| level: medium                                                                                                    | level: medium                                                                                             |

# **Generic Log Sources: State & Usage**

- Current state: open for testing
  - Many rules have to be converted
  - Project branch: project-1 (https://github.com/Neo23x0/sigma/tree/project-1)
- Usage: chained configurations
  - 1. Generic rule → specific Process creation → Sysmon/1
  - 2. Specific rule → Environment-specific rule
     Sysmon/1 → Sysmon/1 with field mappings and additional conditions
- Configuration for process creation to Sysmon already exists
- Let's try it!
  - Sigma Converter with generic log source support in directory sigma\_with\_generic\_logsources/

# **Questions?**

- E-Mail: thomas@patzke.org
- Twitter: @blubbfiction